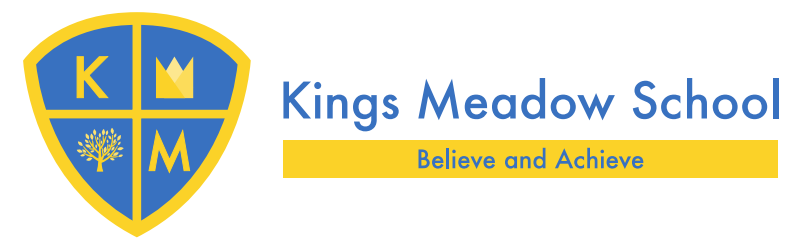

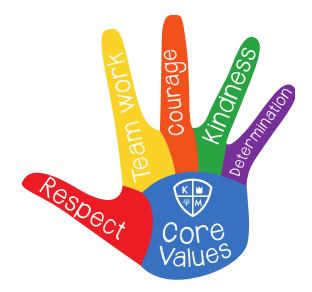

# **Free School Meals**

If you register for free school meals then your child will get a free meal every day

# **Please register as soon as possible to make sure your child doesn't miss out.**

Free school meals are automatically available to all Key Stage 1 (Reception, Year 1 and Year 2) children under the Universal Free School Meals Schelme. You may be able to apply for free school meals for older children up to the age of 18, if you are in receipt of any of the following benefits:

- Income support
- Income based Jobseeker's Allowance
- **Income related Employment and Support Allowance**
- Support under Part VI of the Immigration and Asylum Act 1999
- **The Guarantee element of State Pension Credit**
- Child Tax Credit, provided you are not entitled to Working Tax Credit and have an annual income (as assessed by HM Revenue & Customs) that does not exceed £16,190
- Working Tax Credit 'run-on' the payment someone may receive for a further four weeks after they stop qualifying for Working Tax Credit

Follow this Link for further help and advice about applying for free school meals

[https://www3.northamptonshire.gov.uk/councilservices/children-families](https://www3.northamptonshire.gov.uk/councilservices/children-families-education/schools-and-education/Pages/free-school-meals.aspx)[education/schools-and-education/Pages/free-school-meals.aspx](https://www3.northamptonshire.gov.uk/councilservices/children-families-education/schools-and-education/Pages/free-school-meals.aspx)

### **Registering for Free School Meals will not affect any other benefits you are claiming.**

Here at Kings Meadow School, Free School Meals are provided by Chartwells.

## **How Do I Pre-Book and Pay For My Child's Meal?**

Kings Meadow use a system called **Parent Pay** which is a free service and enables parents/carers to pre-book and pay on-line in advance for their child's school meals. Making a payment is straightforward and no personal card details are stored in any part of the system.

#### **Once you've activated your account, you can make on-line payments and book meals straight away.**

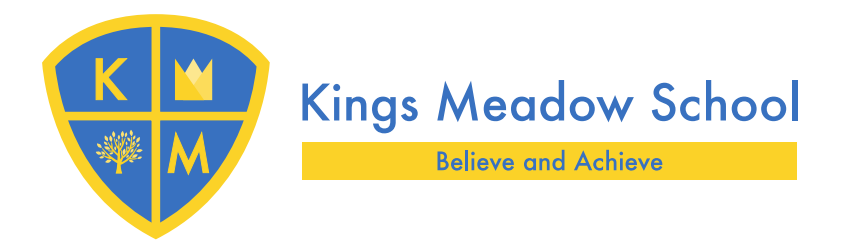

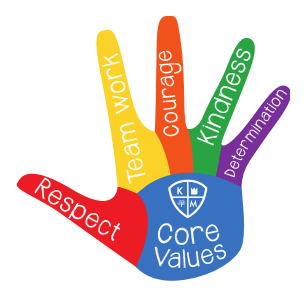

**Step 1:** Please go to [www.parentpay.com](http://www.parentpay.com/) and activate your account as soon as possible.

Kings Meadow School will provide you with a letter enclosing the activation codes, which will enable you to activate your account.

If you already have a Parent Pay account, please login using your existing username and password and add these codes under the '**Add a Child'** section.

**Step2:** to book meals simply go to **Make Bookings,** select your meal choices and proceed to **Checkout**.

**Please pay for your meals at time of booking or they will be cancelled.**

If your child receives Free School Meals or your child **is in Key Stage 1,** then no payment is required; you can simply **'Confirm Bookings'** and log out**.**

**If you require any assistance with activating your account, please check the Parent FAQ section on the Parent Pay website.**

#### **PLEASE REMEMBER MEALS MUST BE ORDERED BEFORE MIDNIGHT TUESDAY FOR THE FOLLOWING WEEK'S MEALS.**

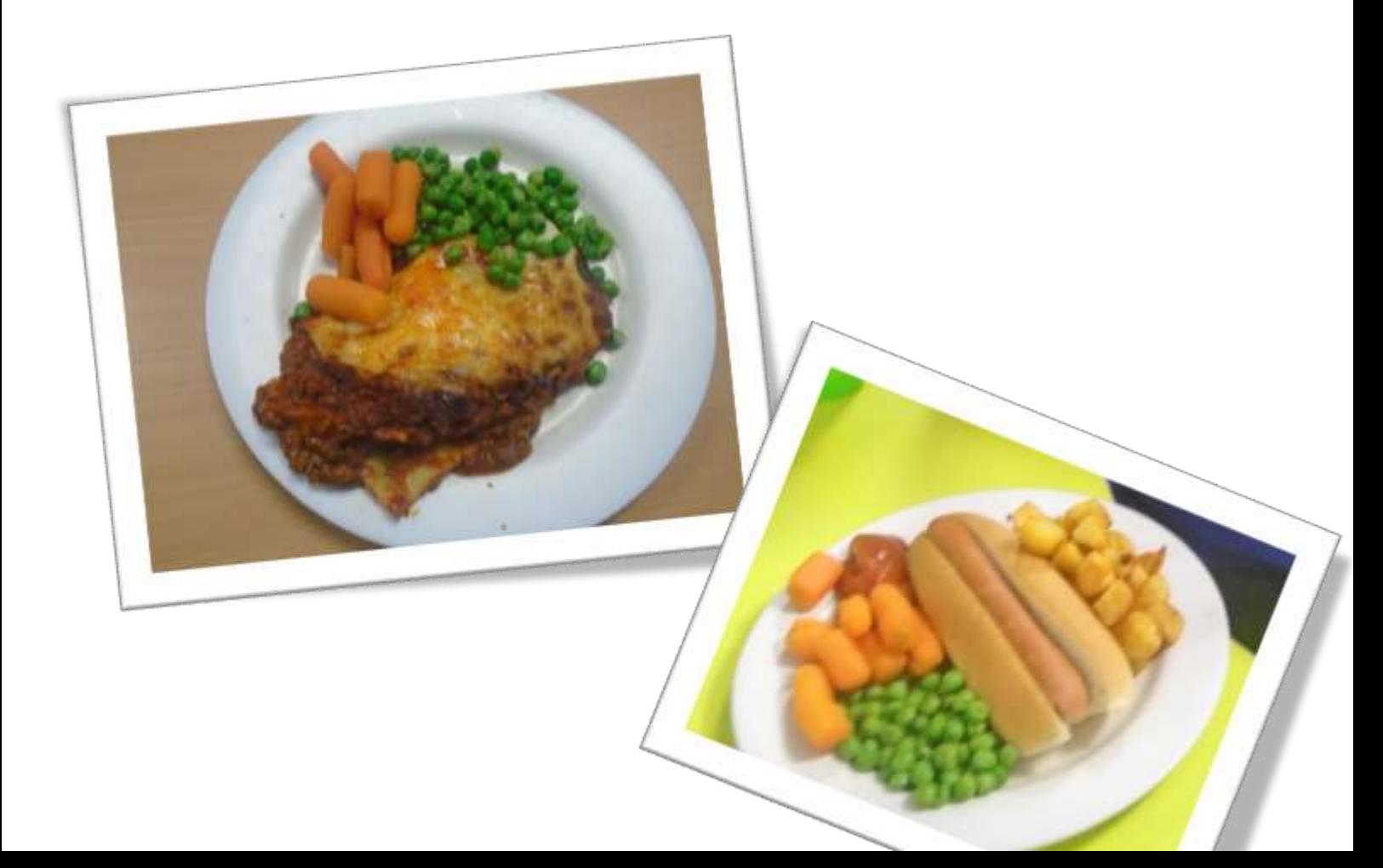